## Не выгружаются коды маркировки товаров

Последние изменения: 2024-03-26

В процессе работы с некоторыми конфигурациями, разработанными компанией 1С (например, «Управление торговлей 11.0-11.4», «Комплексная автоматизация 2.0-2.4», «ERP: Управление предприятием 2.2-2.4», «Управление торговлей 10.3», «Управление нашей (небольшой) фирмой 1.6», «Бухгалтерия предприятия 3.0»), присутствуют некоторые особенности приемки товаров. Для снижения нагрузки на базу 1С проходящие через документ ЭДО коды маркировки автоматически не подгружаются из системы Честного ЗНАКа и не сохраняются в документе приемки товаров и услуг без некоторых дополнительных манипуляций. Соответственно, при выгрузке такого документа из 1С на ТСД коды маркировки там не отобразятся.

Чтобы исправить данную ситуацию, перед выгрузкой документа на ТСД необходимо:

1. Открыть документ в 1С и перейти на вкладку «Товары».

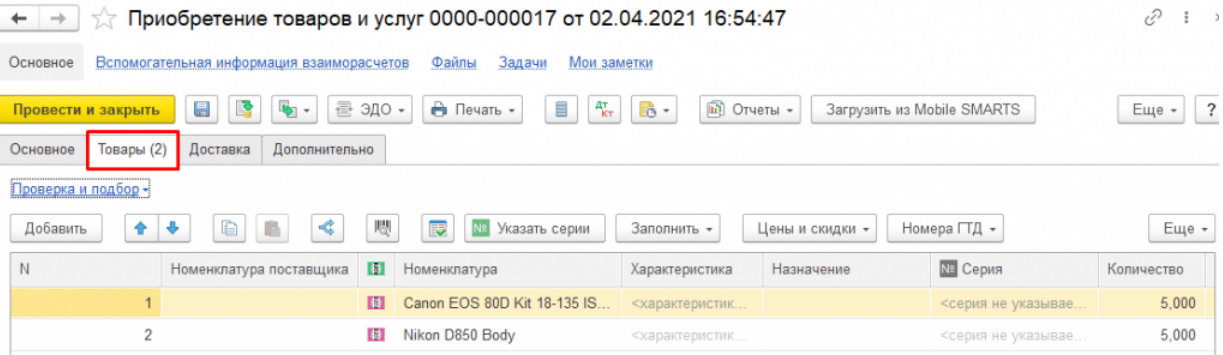

2. Нажать на кнопку «Проверка и подбор» и выбрать из выпадающего списка товарную группу, к которой относятся товары в документе.

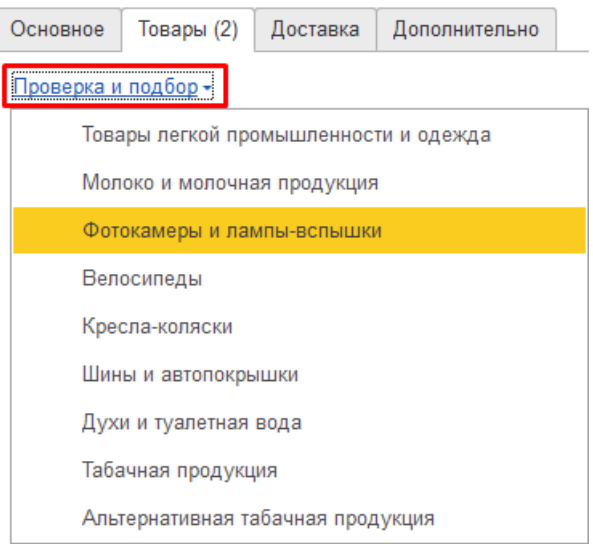

3. Изменить статус с «Не проверялась» на любой другой (например, «Отсутствует»), а затем обратно. Возле названия окна появится звездочка, обозначающая наличие изменений в этом окне.

## $\chi$  Проверка поступивших фотокамер и ламп-вспышек \*

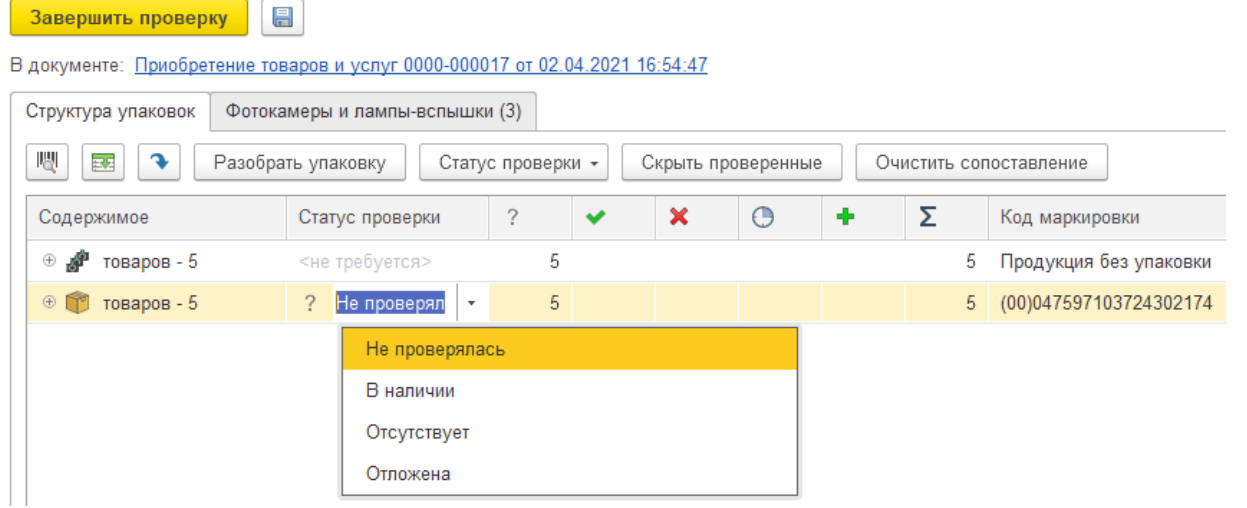

- 4. Сохранить изменения, закрыть текущее окно и выгрузить документ на ТСД (в случае работы в режиме офлайн). В случае работы в онлайн-режиме все внесенные изменения отобразятся на ТСД.
	- $\chi$  Проверка поступивших фотокамер и ламп-вспышек \*

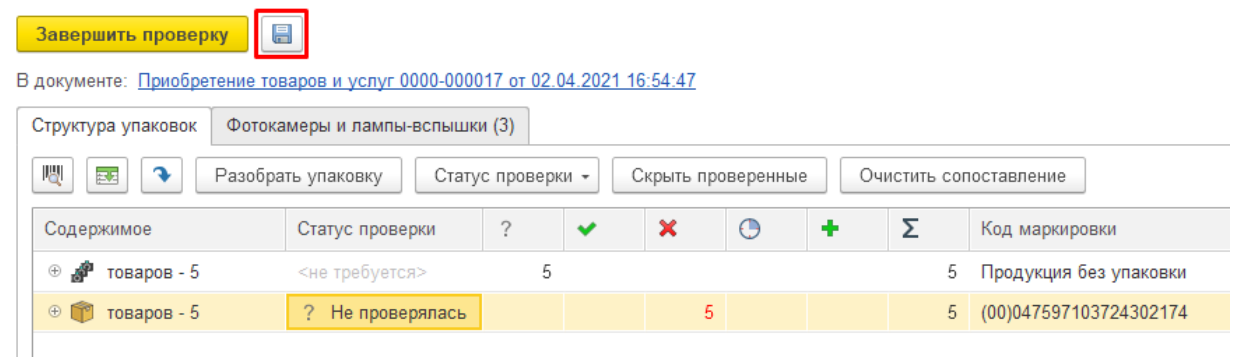

Для выгрузки такого документа на ТСД можно использовать два бизнес-процесса:

- **[«Поступление](https://www.cleverence.ru/support/49194/) товаров и услуг (проверка документа на ТСД)»** для маркированного и обычного товара. При выгрузке документа на ТСД коды маркировки выгружаются из табличной части «Товары», которая после загрузки документа обратно в 1С изменяется по данным, загруженным с ТСД. При этом в документе отмечаются коды маркировки, загруженные с ТСД.
- **«Приобретение маркированных товаров (проверка документа на ТСД)»** — только для маркированного товара. На ТСД выгружаются только КМ из таблицы марок, и при загрузке документа обратно в 1С содержимое табличной части «Товары» не изменяется. При этом отсканированные КМ будут отмечаться в таблице, даже если вы производите приемку товаров за несколько подходов.

Также с помощью [глобальных](https://www.cleverence.ru/support/97064/?cat=1472) параметров в обработке 1С можно настроить алгоритм загрузки и завершения документа. Можно использовать алгоритм, установленный по умолчанию, при котором проверка и подбор маркированной продукции не завершается, оставляя таблицу марок в промежуточном и сохраненном состоянии. В процессе выполнения настроенного алгоритма происходит завершение подбора маркированной продукции. Второй вариант использовать можно для полной автоматизации процесса, когда в онлайн-режиме при завершении документа на ТСД проверка КМ в нем также завершается

## Не нашли что искали?

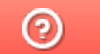

Задать вопрос в техническую поддержку